## <span id="page-0-0"></span>**Wireguard**

Secure in kernel VPN

<Emantor> 14. November 2017

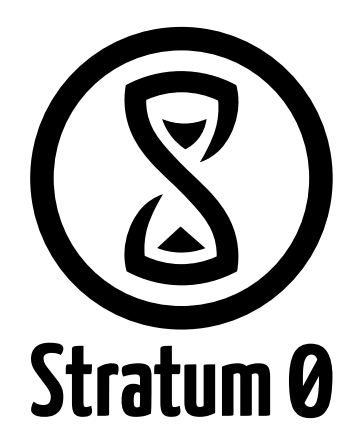

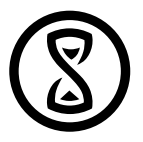

- Ein Kernel Modul
- Management interface: wg
- VPN über Endpoint und AllowedIPs
- Schnellstart Skript: wg-quick (systemd-service file: wg-quick@.service)

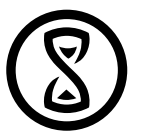

- OpenVPN ist langsam:
	- Userspace copies
- OpenVPN ist kompliziert zu konfigurieren
	- Zertifikate und Keys für mehrere Endpoints
	- Peer To Peer mit PSK
- OpenVPN ist auf eingebetteten Geräten zu langsam
	- WDR4300 12MBit/s
	- WRT1200AC 90MBit/s

## Darum Wireguard

- Wireguard ist schnell:
	- im kernel (keine Userspace copies)
- wireguard ist einfach zu konfigurieren
	- Privatekey und Publickey
	- AllowedIPs
	- Endpoint
- Wireguard ist auf eingebetteten Geräten schnell
	- WRT1200AC 280MBit/s

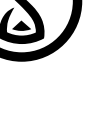

## Aber Emantor, wie konfiguriere ich das denn?

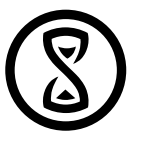

1. Publickey & Privatekey generieren

wg genkey | tee privatekey | wg pubkey > publickey

2. Interface erstellen

ip link add wg\_stratum type wireguard ip address add dev wg stratum 192.168.176.10/32

3. Wireguard eingeben

wg set wg stratum private-key ./ privatekey allowed-ips 192.168.76.0/22 endpoint roadwarrior.stratum0.net:51820

4. Route hinzufügen

ip  $r$  add  $192.168.176/22$  dev wg stratum scope link

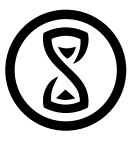

1. Config exportieren

wg showconf wg stratum > /etc/wireguard/wg stratum.conf

2. Config starten

system ctl start wg-quick@wg\_stratum . service

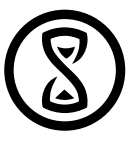

```
[ Interface]
Address = 192.168.176.10/32PrivateKey = (hidden)
```

```
[ Peer ]
PublicKey = Ebbp993K4NP0m+JVdApBxJ66gRiV2ZznzaJgs1y84VI=
Allowed IPs = 192.168.176.0/22Endpoint = roadwarrior . stratum0 . net : 51820
```
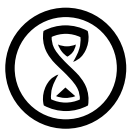

Mail: phoenix@emantor.de Antwort enthält deine Adresse und eine Konfiguration

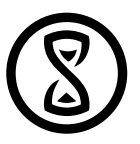

- ED25519 für Key Exchange (ECDH)
- ChaCha20 und Poly1305 für authenticated encryption
- BLAKE2s for hashing

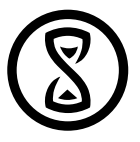

<https://www.wireguard.com/papers/wireguard.pdf>

## Noch Fragen?

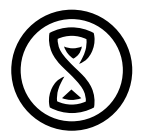

Fragen sie jetzt!